## **PILNY KOMUNIKAT DOTYCZĄCY BEZPIECZEŃSTWA**

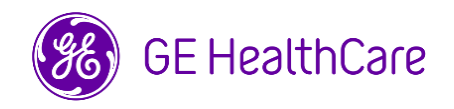

Data opublikowania listu Nr ref. GE HealthCare: 38013

- Do: Osób kierujących szpitalem/zarządzających ryzykiem Działu IT szpitala Kierowników oddziałów anestezjologii i oddziałów intensywnej terapii
- DOTYCZY: **Informacje dotyczące podawania niektórych leków oraz płynów mogą nie być zawarte w widoku trendów w systemie anestezjologicznym Centricity High Acuity Anesthesia (CHA A).**

**Kwestia bezpieczeństwa** Firma GE HealthCare zauważyła problem z brakiem danych dotyczących podawania niektórych leków oraz płynów podczas korzystania z pomp TCI (Target Controlled Infusion) w polu Drugs and Fluids (Leki i płyny) w widoku trendów w systemie CHA A. Problem ten może się pojawić, gdy **wszystkie** poniższe warunki są spełnione:

- 1. Lek początkowo podawany w trybie innym niż TCI zaczyna być podawany w trybie TCI za pomocą tej samej pompy,
- 2. Tryb infuzji nie jest dostosowany do TCI w systemie CHA A. **ORAZ**
- 3. Używana pompa nie ma skali stosowanej w przypadku pomp TCI.

W przypadku wystąpienia wszystkich trzech powyższych warunków, informacje dotyczące dawkowania oraz podawania leków oraz płynów po ponownym ropoczęciu infuzji w trybie TCI mogą nie być zawarte w widoku trendów. Może to skutkować nieprawidłowym podawaniem leków.

**Działania, które powinien podjąć**  Można nadal korzystać z aplikacji CHA A i CHA CC zgodnie z instrukcjami w Podręczniku użytkownika w *Rozdziale 8: Podawanie leków i płynów – wznawianie przerwanej infuzji.* Podsumowanie tych informacji znajduje się poniżej.Zawarte w nim wytyczne muszą być przestrzegane w przypadku **zmiany sposobu podawania infuzji z trybu innego niż TCI na tryb TCI**.

- 1. Należy zatrzymać infuzję w trybie innym niż TCI w pompie.
- 2. Należy wybrać infuzję w widoku trendów.
	- a. W otwartym oknie "Stop Infusion" (Wstrzymaj infuzję), należy potwierdzić daną objętość..
	- b. Należy wybrać czas zatrzymania i nacisnąć Record (Zapisz).
- 3. Należy ponownie wybrać infuzję w Trend View (Widok trendów).
	- a. W otwartym oknie "Start infusion" (Rozpocznij infuzję) **należy**  wybrać "TCI-mode"(Tryb TCI) dla infuzji.
	- b. Należy wybrać czas rozpoczęcia i nacisnąć Record (Zapisz).
- 4. Należy rozpocząć infuzję w trybie TCI w pompie.
- 5. Należy upewnić się, że w widoku trendów pojawiła się nowa, osobna informacja o infuzji w trybie TCI.

Prosimy o upewnienie się, że wszyscy potencjalni użytkownicy w Państwa placówce zapoznali się z treścią niniejszego powiadomienia dot. bezpieczeństwa wraz z zalecanymi działaniami.

Prosimy wypełnić załączony formularz potwierdzenia i odesłać go na adres.

**Klient / Użytkownik** 

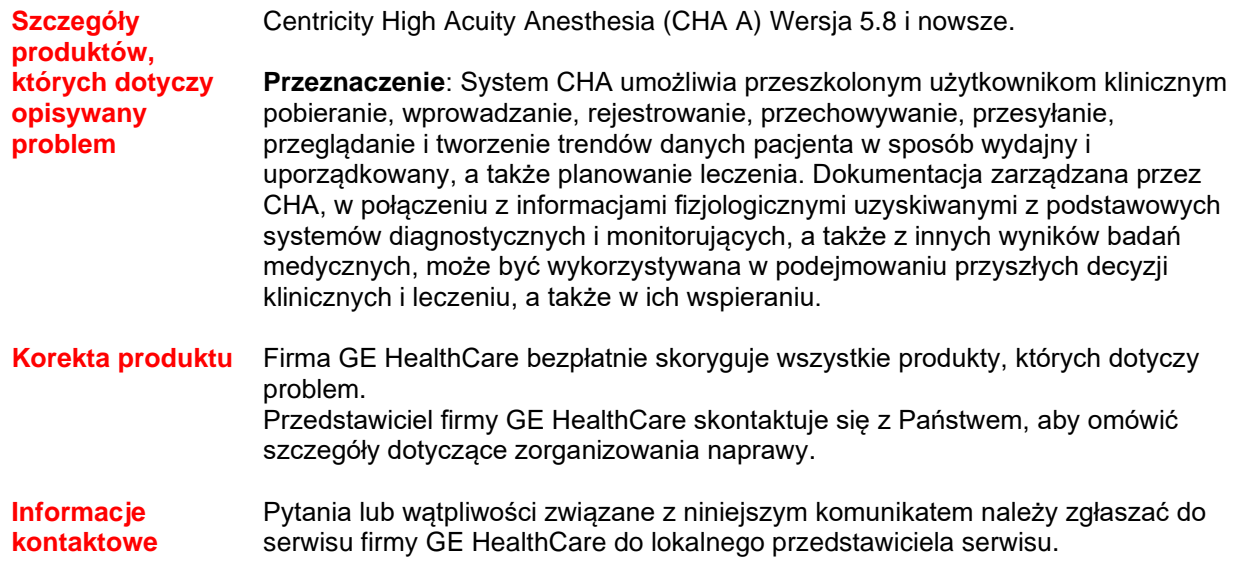

Firma GE HealthCare potwierdza, że niniejsza informacja została przekazana odpowiednim instytucjom regulacyjnym.

Pragniemy zapewnić, że utrzymanie wysokiego poziomu bezpieczeństwa i jakości jest naszym najwyższym priorytetem. W przypadku pytań prosimy o niezwłoczny kontakt, korzystając z powyższych informacji kontaktowych.

Z poważaniem,

Laila Gurney<br>
Chief Quality & Regulatory Officer<br>
Chief Medical Officer<br>
Chief Medical Officer Chief Quality & Regulatory Officer Chief Medical Officer Chief Medical Officer Chief Medical Officer Chief Medical Officer Chief Medical Officer Chief Medical Officer Chief Medical Officer Chief Medical Officer Chief Medic GE HealthCare

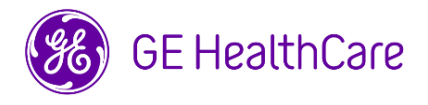

Nr ref. GE HealthCare: 38013

## **POTWIERDZENIE OTRZYMANIA INFORMACJI O URZĄDZENIU MEDYCZNYM**

## **ODPOWIEDŹ JEST WYMAGANA**

**Prosimy o wypełnienie tego formularza i odesłanie go do GE HealthCare niezwłocznie po otrzymaniu go, nie później niż w ciągu 30 dni. Będzie to oznaczać potwierdzenie otrzymania i zapoznania się z pilnym komunikatem dotyczącym bezpieczeństwa.** 

\*Imię i nazwisko Klienta/odbiorcy przesyłki:

Adres pocztowy: Miejscowość/województwo/kod pocztowy/kraj:

\*Adres e-mail klienta:

☐

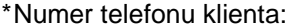

Potwierdzamy otrzymanie i przyjęcie do wiadomości informacji zawartych w załączonym Powiadomieniu o wyrobie medycznym, poinformowanie odpowiedniego personelu medycznego oraz podjęcie, obecnie i w przyszłości, odpowiednich działań zgodnie z treścią tego powiadomienia.

**Należy podać imię i nazwisko osoby odpowiedzialnej za wypełnienie tego formularza.**

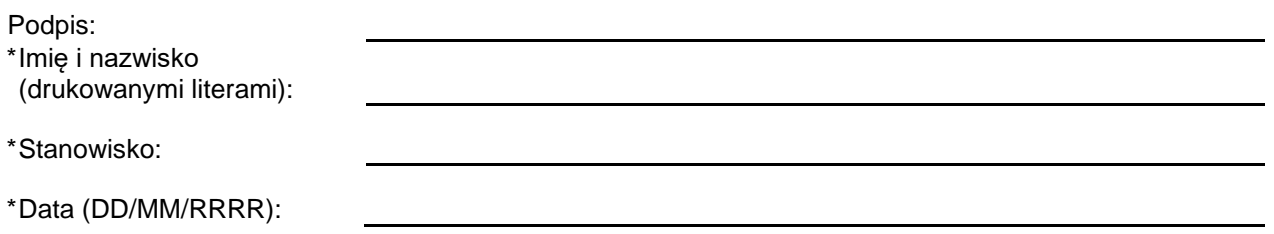

\*Wskazuje pola obowiązkowe

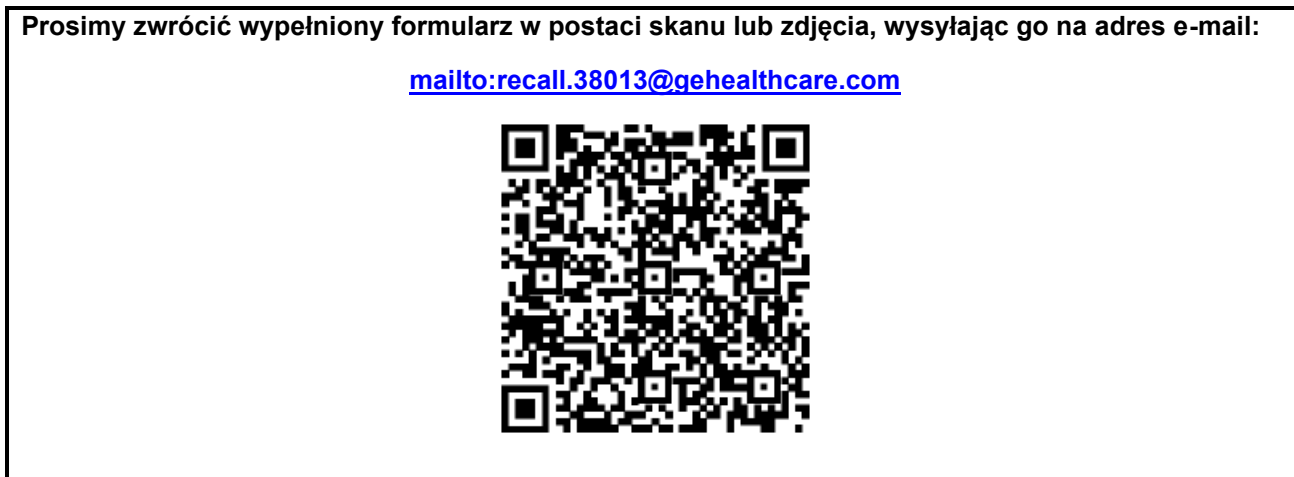